# Préstamo e-Libro

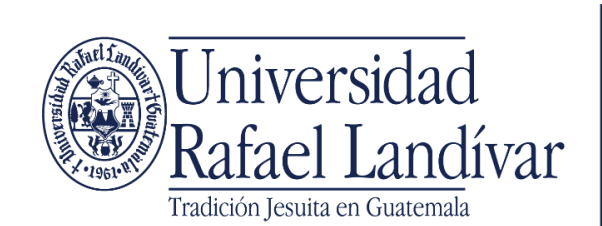

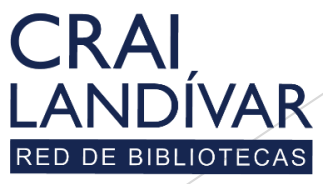

Centro de recursos para el aprendizaje y la investigación

Ingresar al portal de la Universidad Rafael Landívar:

www.url.edu.gt

#### Hacer clic en Biblioteca

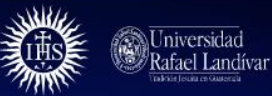

 $(502)$  2426 2626 (3  $\bullet$  0 0

**INICIO ACERCA DE CARRERAS POSGRADOS ADMISIONES CAMPUSY SEDES BIBLIOTECA NOTICIAS AGENDA** 

. INGRESAR  $\alpha$ 

#### Exámenes de admisión Campus Central

 $\overline{\textbf{C}}$ 

Fecha para iniciar en 2021 Martes 19 y jueves 21 de enero a las 9:00 horas.

Licenciatura en Medicina: Cierre de cupo 2021

- Licenciaturas: Q 300 - Técnicos y diplomados: Q 150

#### **MÁS INFORMACIÓN**

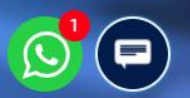

## Clic en Bases en línea

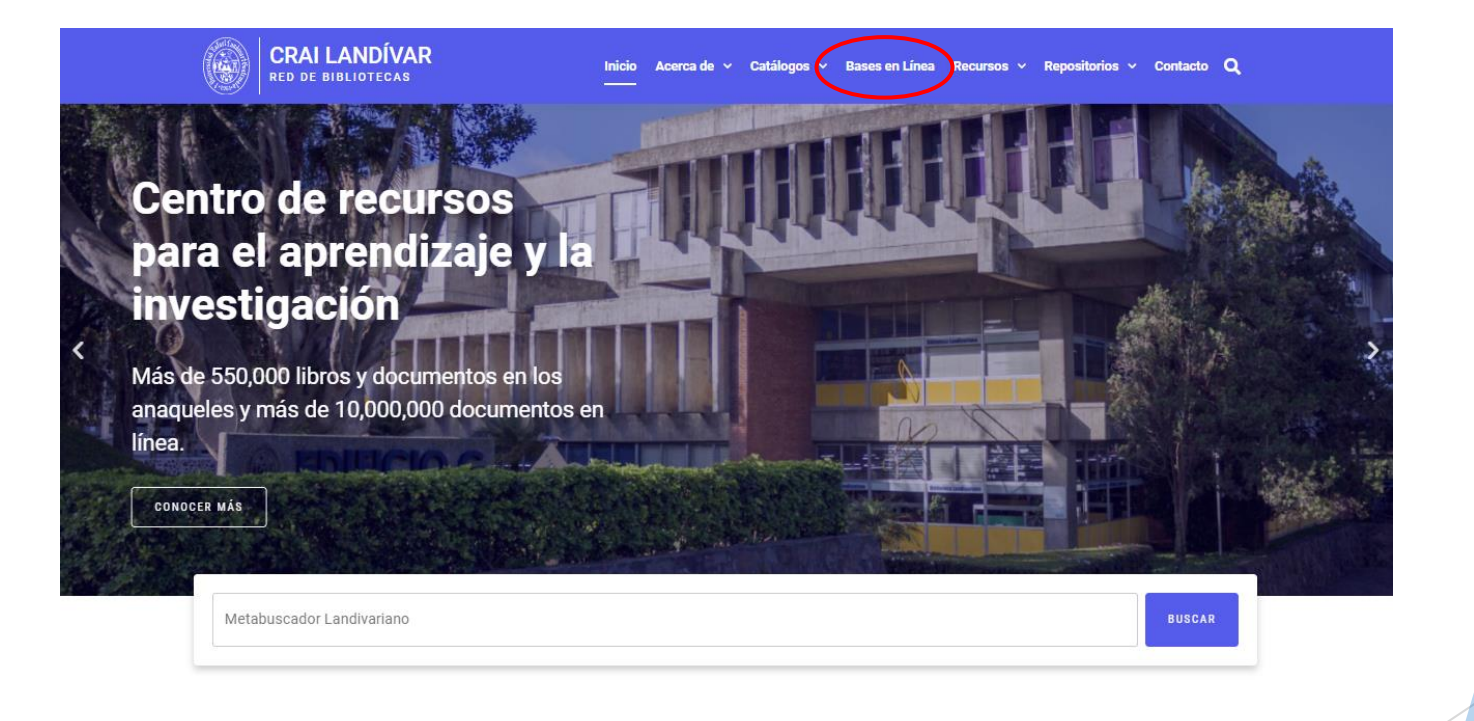

**Novedades** 

 $\odot$ 

#### 1. Buscamos e-libro 2. Clic en ingresar desde casa

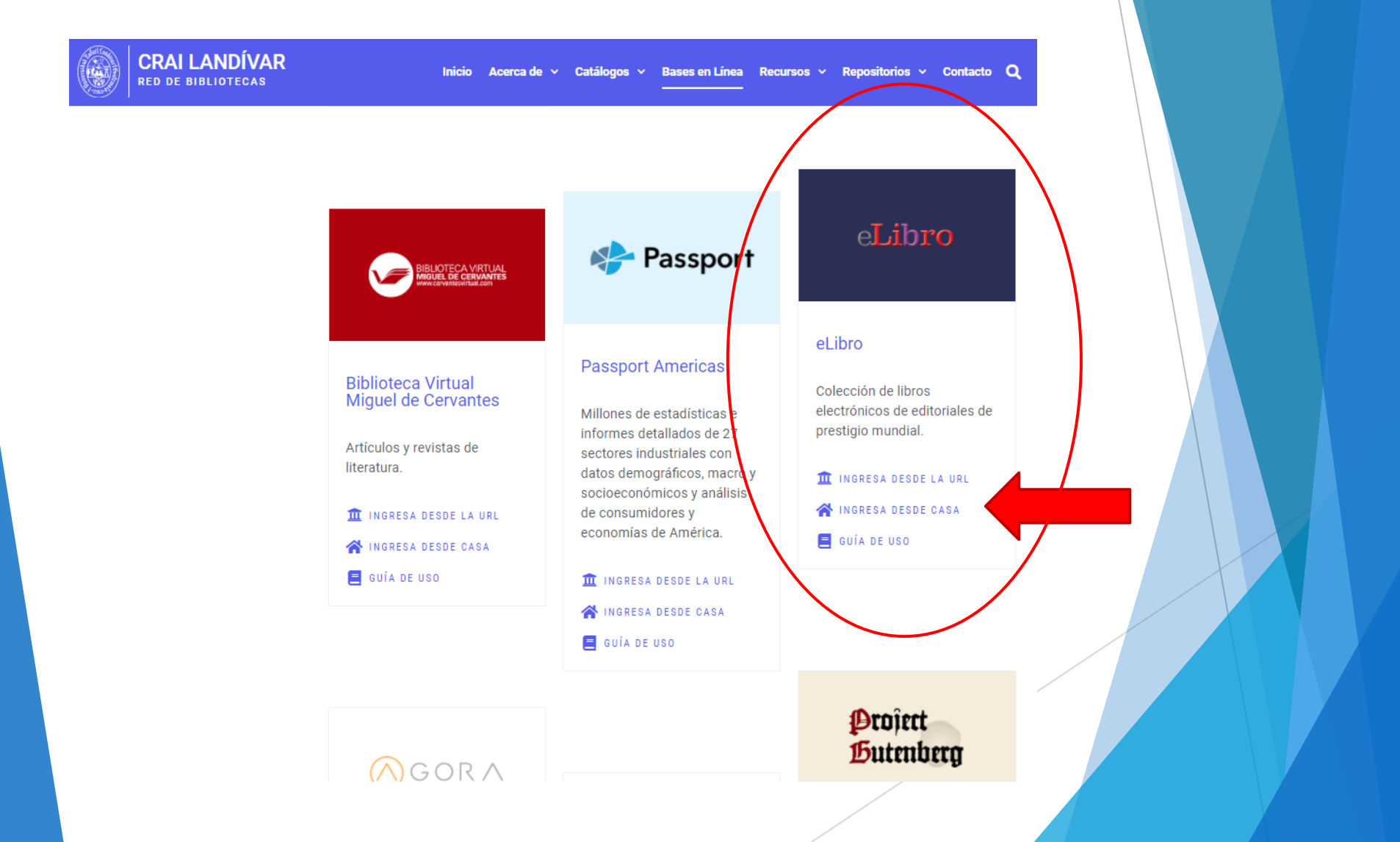

#### Ingresar tu usuario y contraseña y dar clic en ingresar

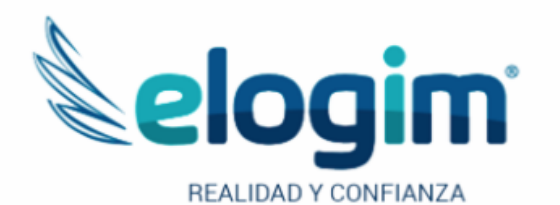

Contraseña

#### Ingresar

Si tuviste problemas de acceso escribe a la Biblioteca Landivariana (ubiblioteca@url.edu.gt) enviando los siguientes datos: \*Nombre completo \*Número de carnet (estudiantes) o código

(docentes o personal administrativo)

#### Colocar el título de nuestro interésInicar Sesión Registrarse  $\bullet$ **Second** Q Teclee en cualquier lugar para realizar una búsqueda rápida **SOF** Universidad Rafael Landívar eLibro.net Inicio = Búsqueda Filtrada Q Búsqueda Avanzada Temas Ayuda v Colecciones 非通话 **THEFALL** Bienvenido

Colección

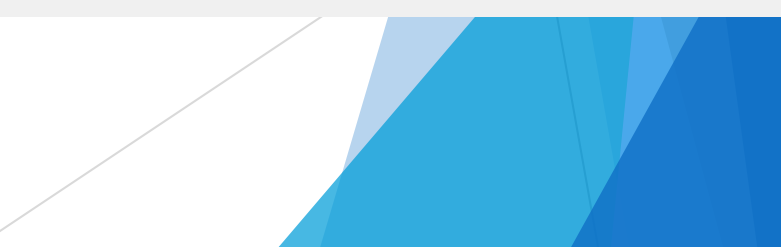

# Nos despliega los resultados

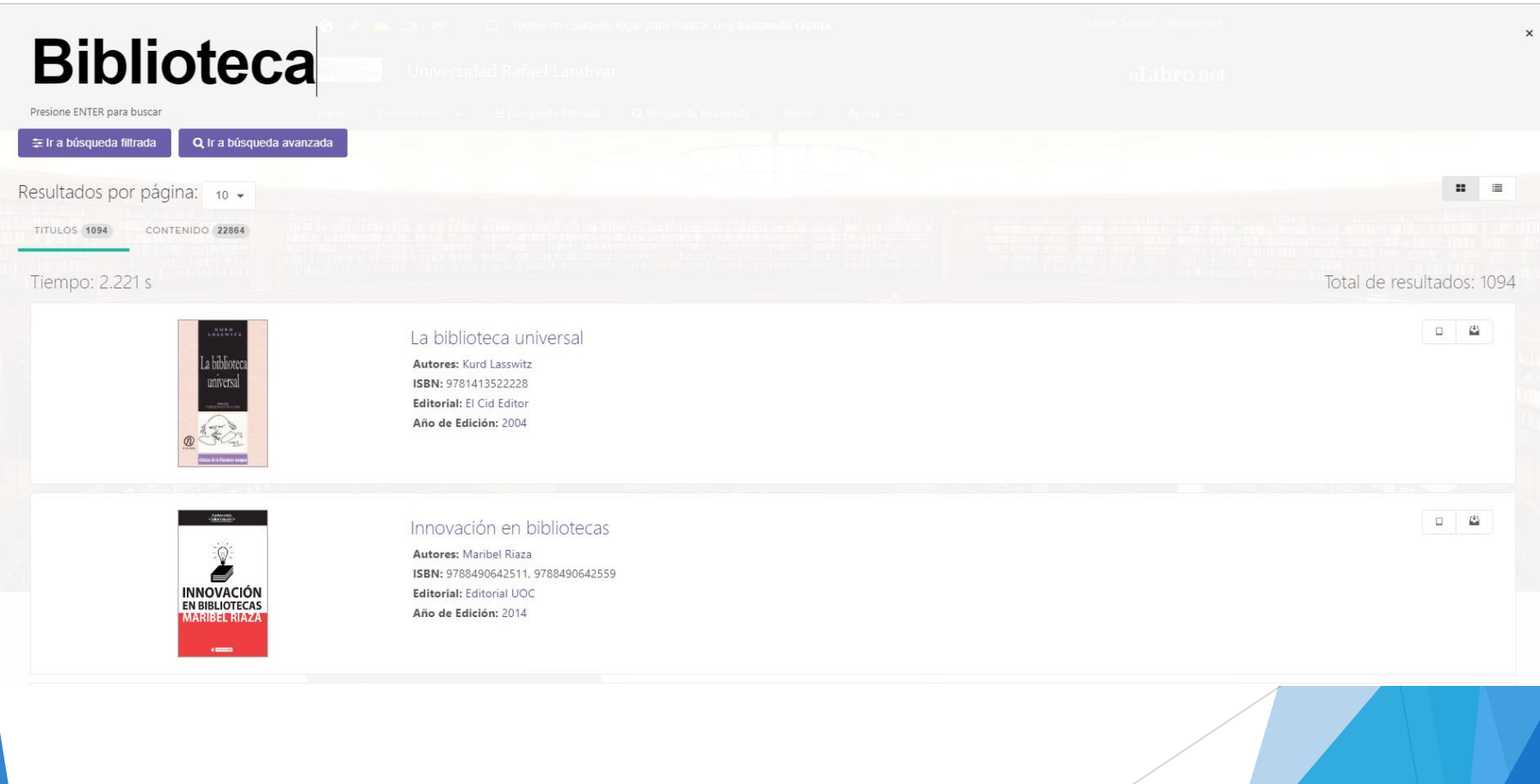

# Clic en el título de nuestro interés

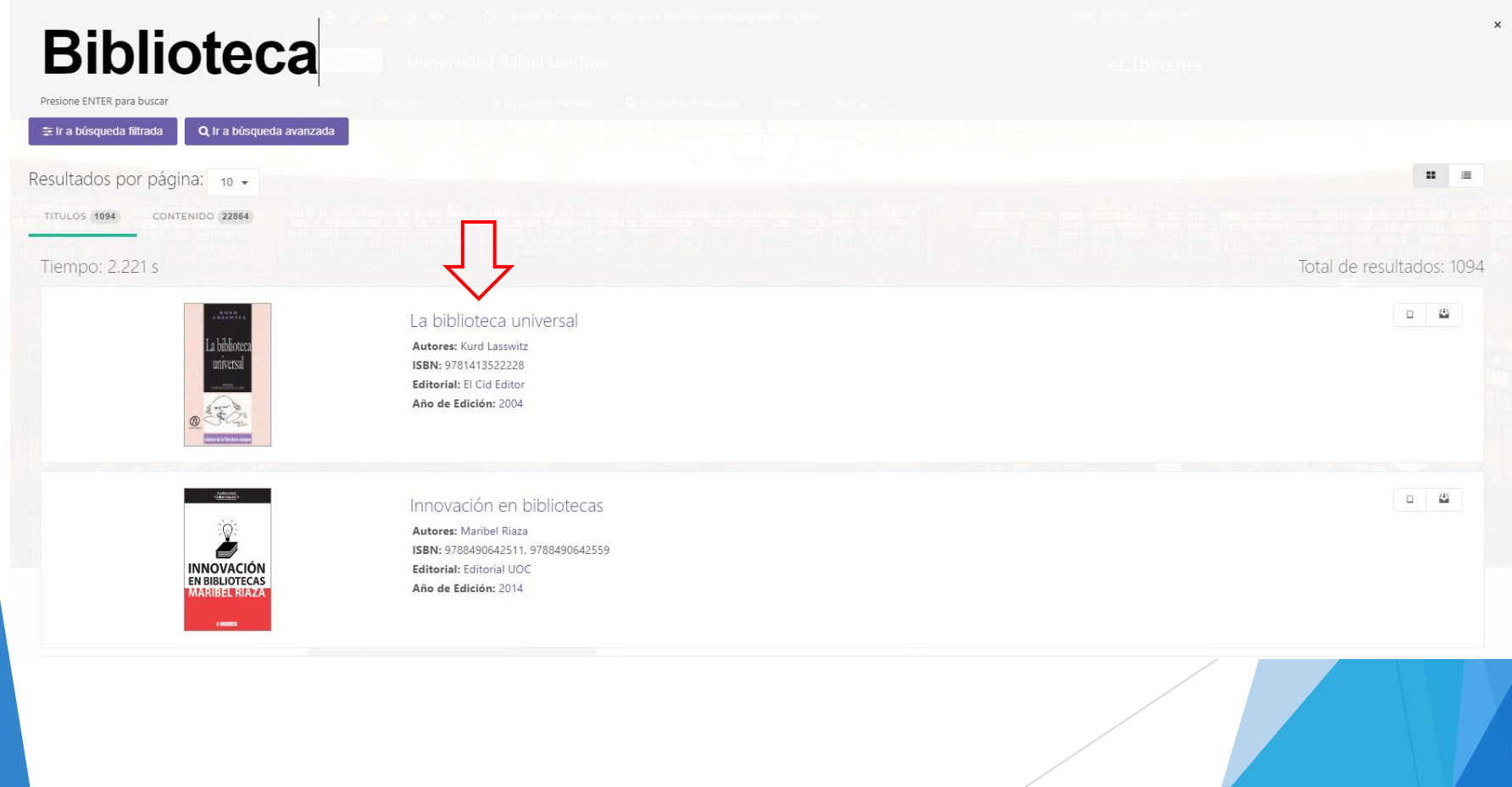

## Clic en ver en Descargar

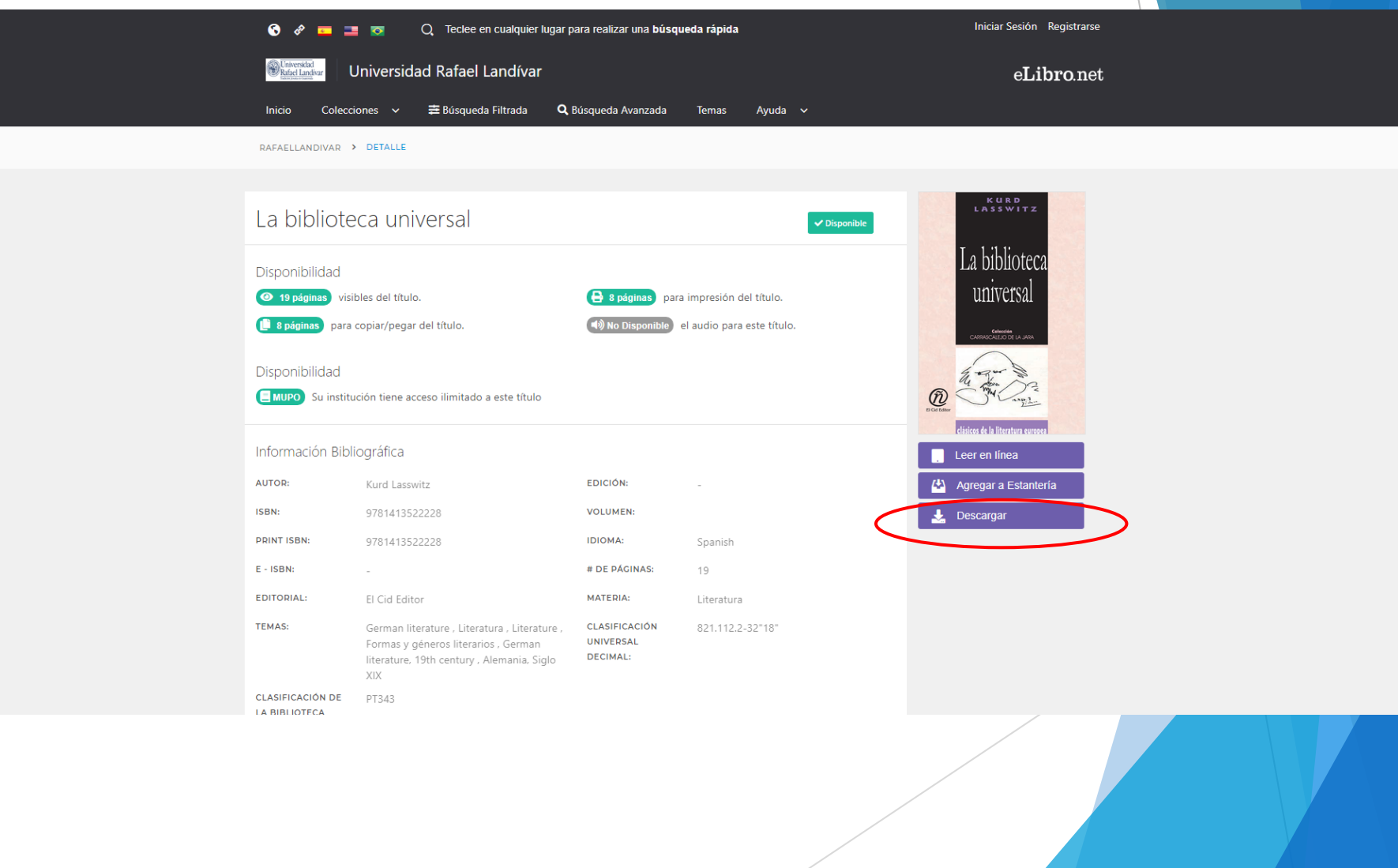

# Clic en siguiente

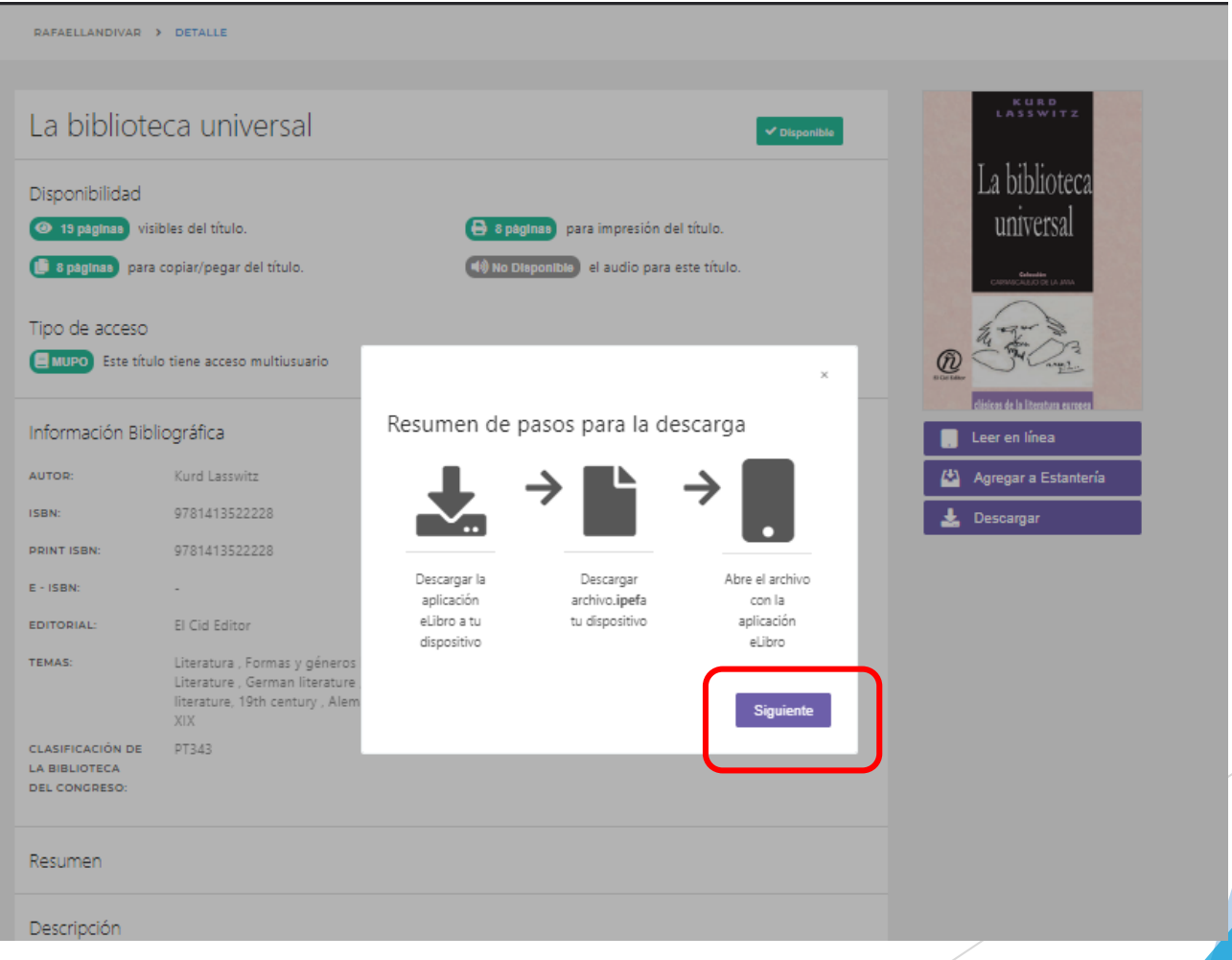

# 1. Seleccionamos nuestro sistema operativo

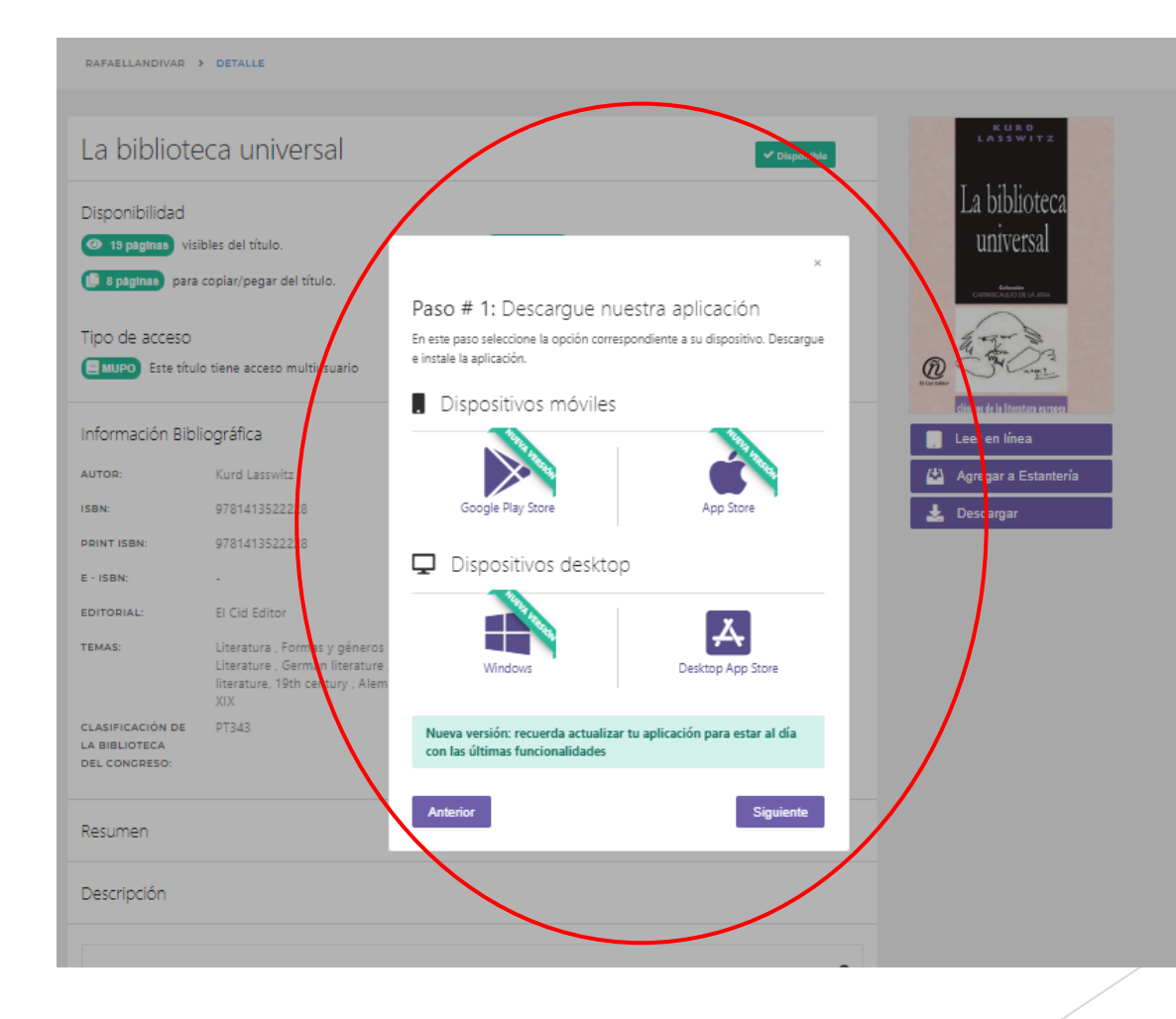

# Nos descarga el archivo de instalación

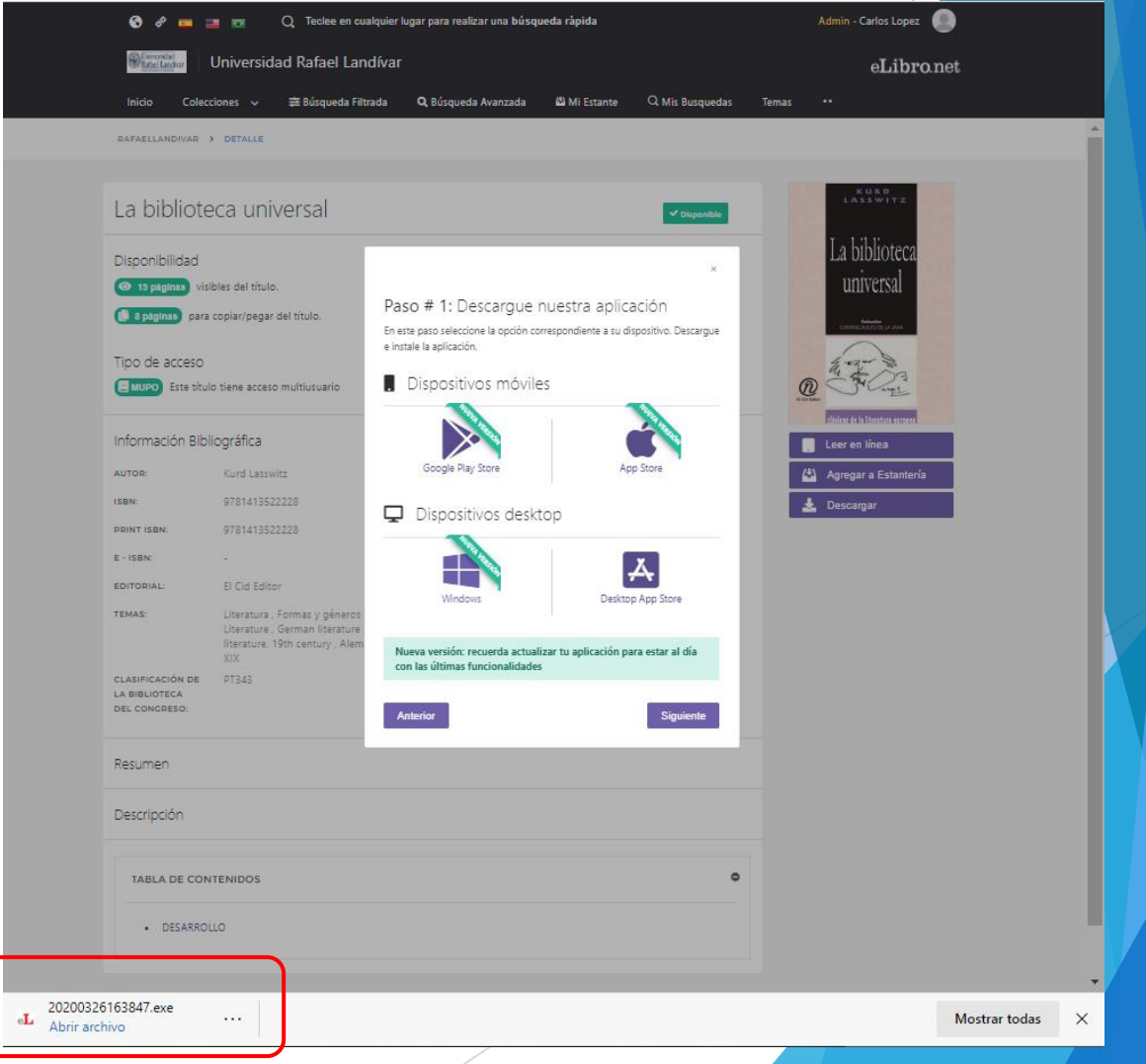

## 1. Al finalizar la instalación nos creara un icono en el escritorio

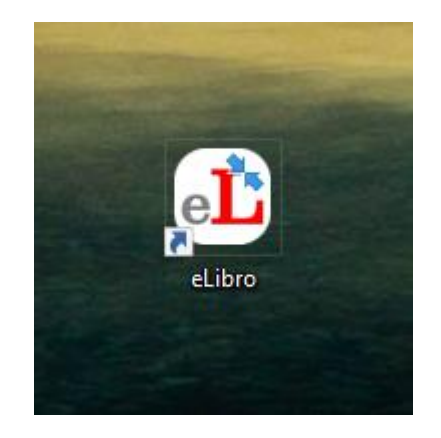

## 2. Damos doble clic para abrir la aplicación

# Abierta la aplicación, regresamos a e-libro

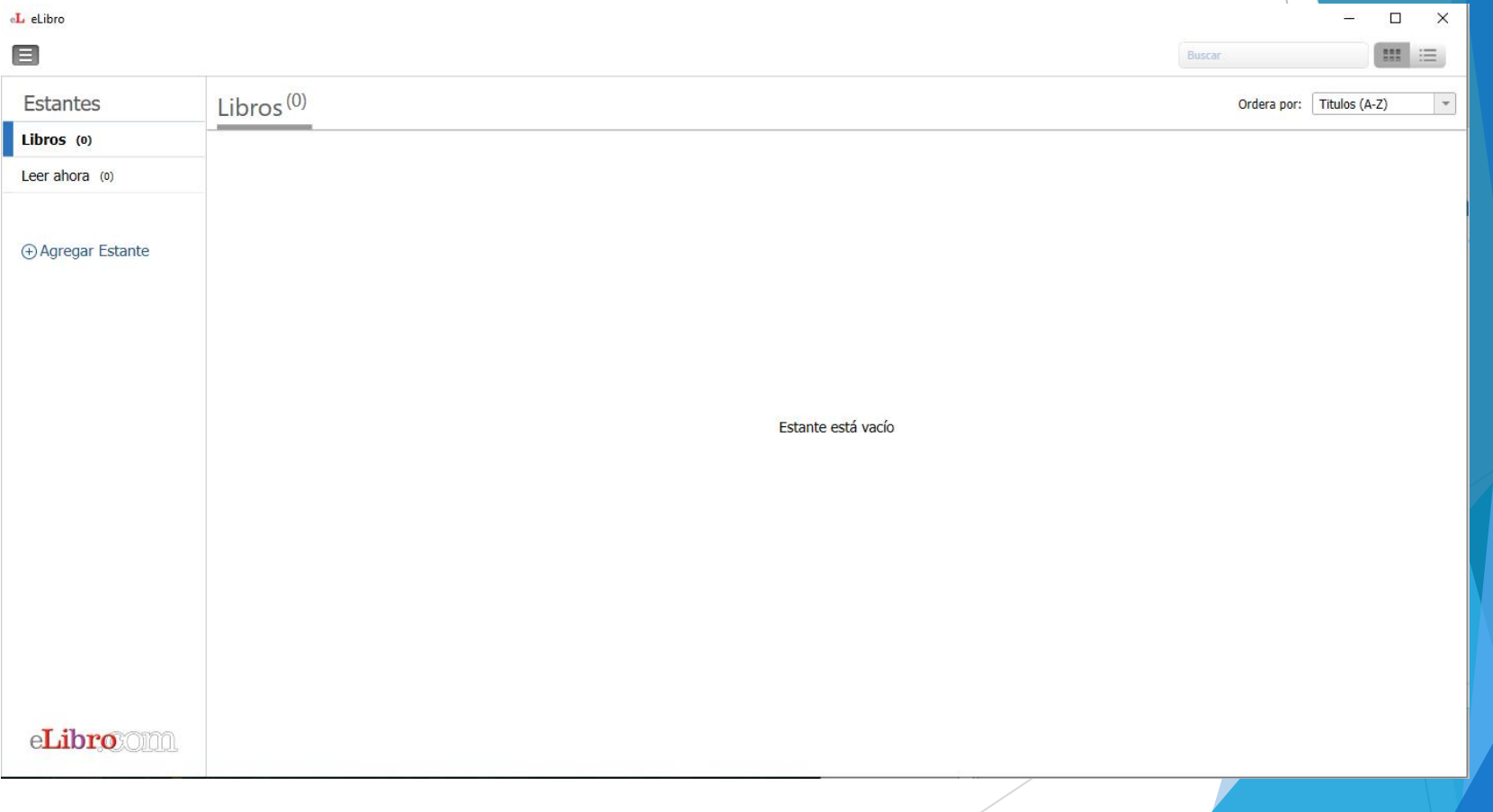

# 1. Damos clic en siguiente

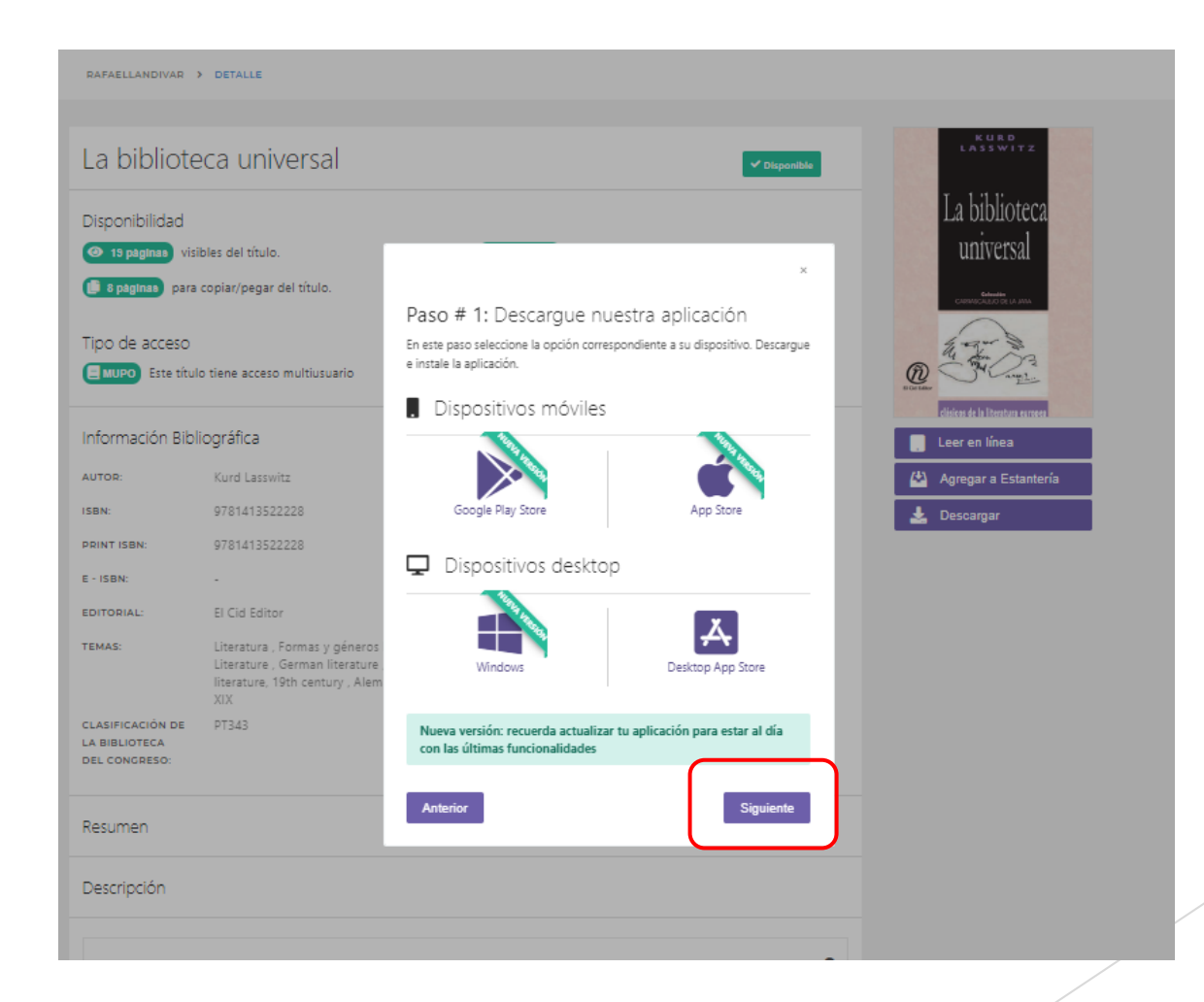

1. Seleccionamos la cantidad de días en los que queremos el préstamo

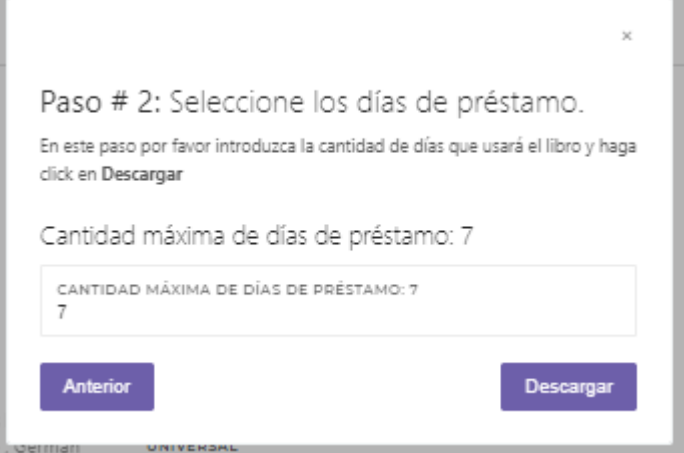

### 2. Clic en descargar

# Nos descarga un archivo .ipef

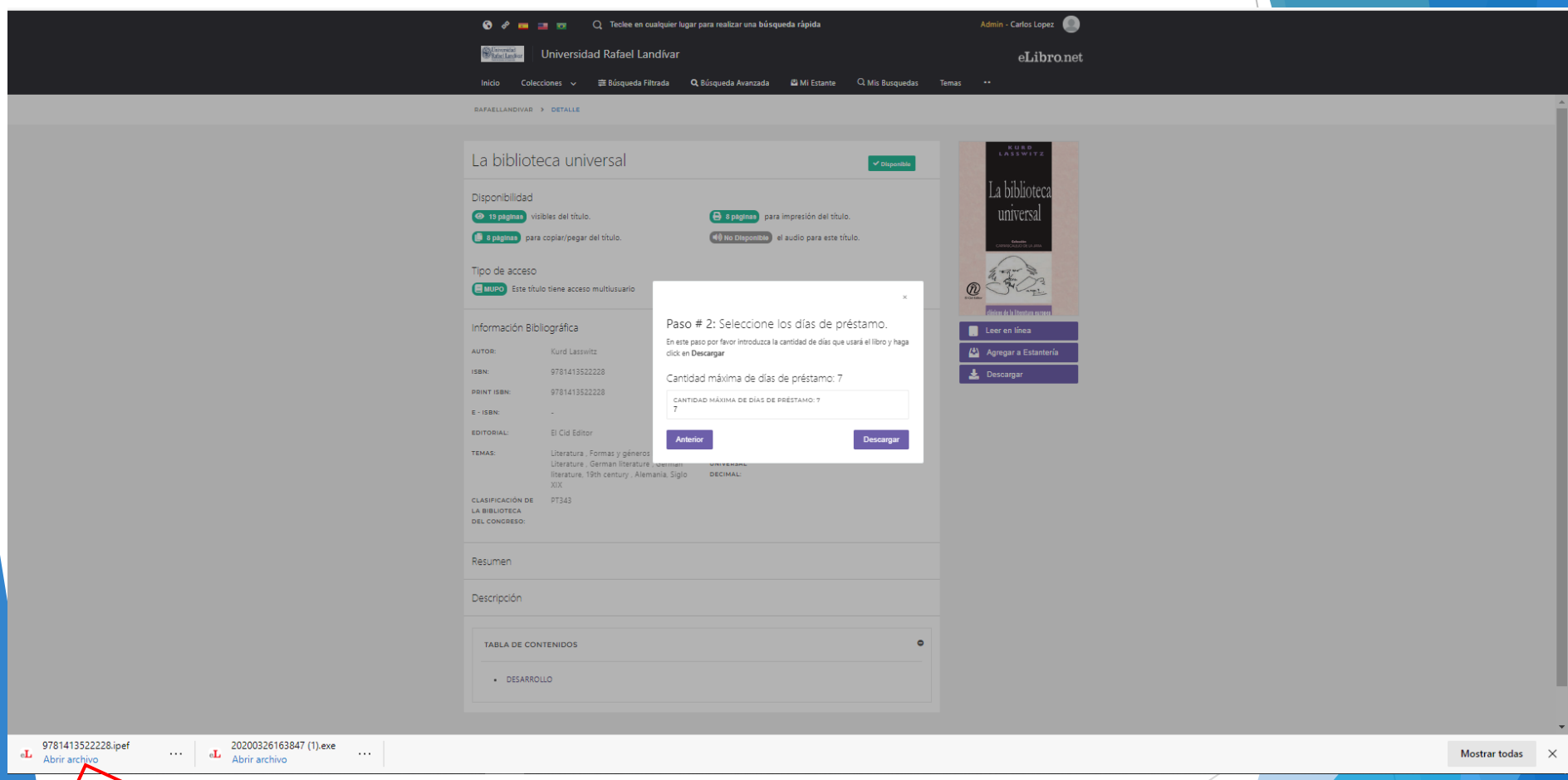

### Damos clic en abrir archivo

 $45$ 

## 1. En la aplicación de e-libro nos aparece el texto descargado

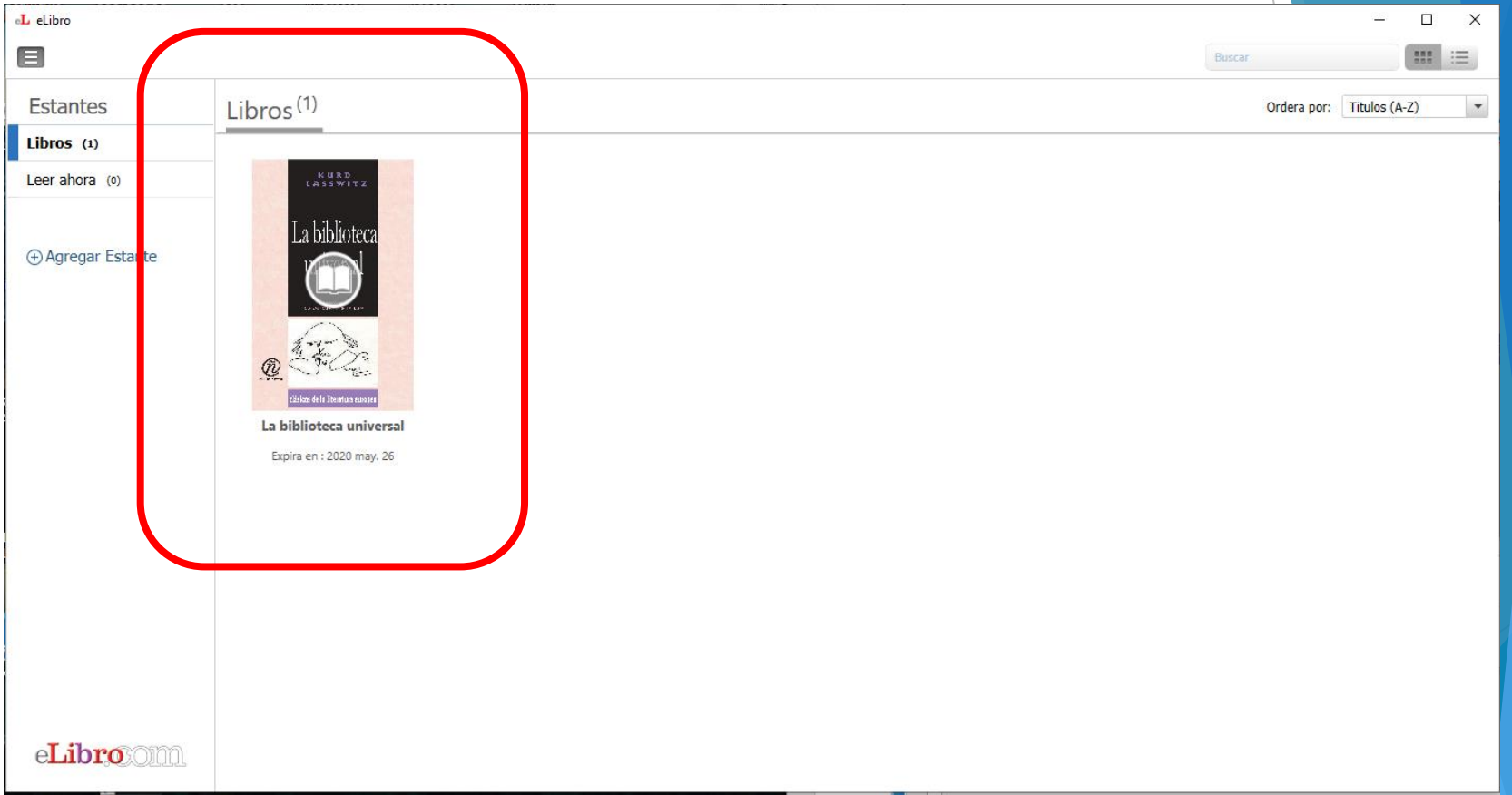

#### 2. Clic sobre el texto deseado

## Nos despliega el contenido

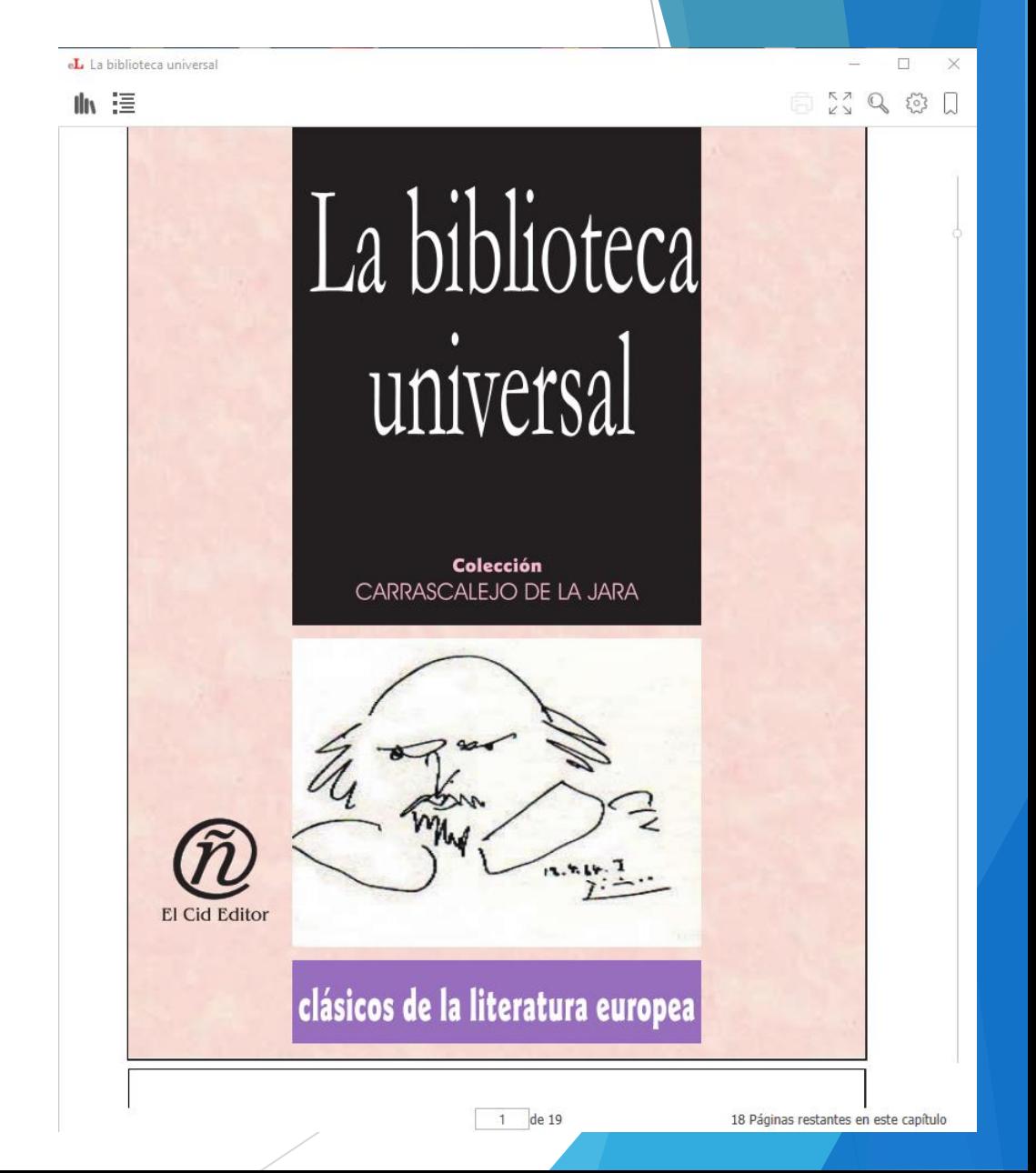